Hva gjør du med oppdateringen?

Windows 10 oppdateringen melder seg

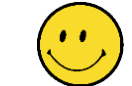

## Important updates are pending

The newest Windows feature update is ready to install. We need you to kick it off. With new features and apps, this one could take a little longer than other updates. Ready? Restart now. Not ready? Pick a time that works for you.

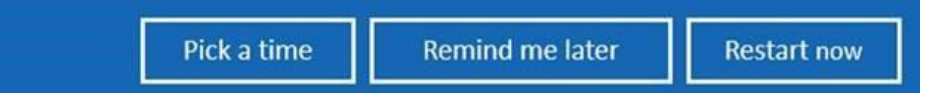

Det er slik meldingen ser ut. Eksemplet ovenfor er på Engelsk, men når du får den meldingen er den på Norsk.

Her er det 3 valgmuligheter:

- Velg et annet tidspunkt (Pick a time): utsett oppdatering til et bestemt klokkeslett. Oppdateringen vil automatisk starte på valgt tidspunkt.
- Send en påminnelse senere (Remind me later): samme meldingen vil komme opp på det tidspunkt du velger.
- Start oppdateringen nå (Restart now): oppdateringen startes umiddelbart (**Anbefales**)

Når oppdateringen er installert, må du ta stilling til en 7 personvernspørsmål Microsoft skal stille deg. Du må svare på disse 7 spørsmål før du oppdateringen fullføres og du igjen kan ta i bruk datamaskinen din.

1.

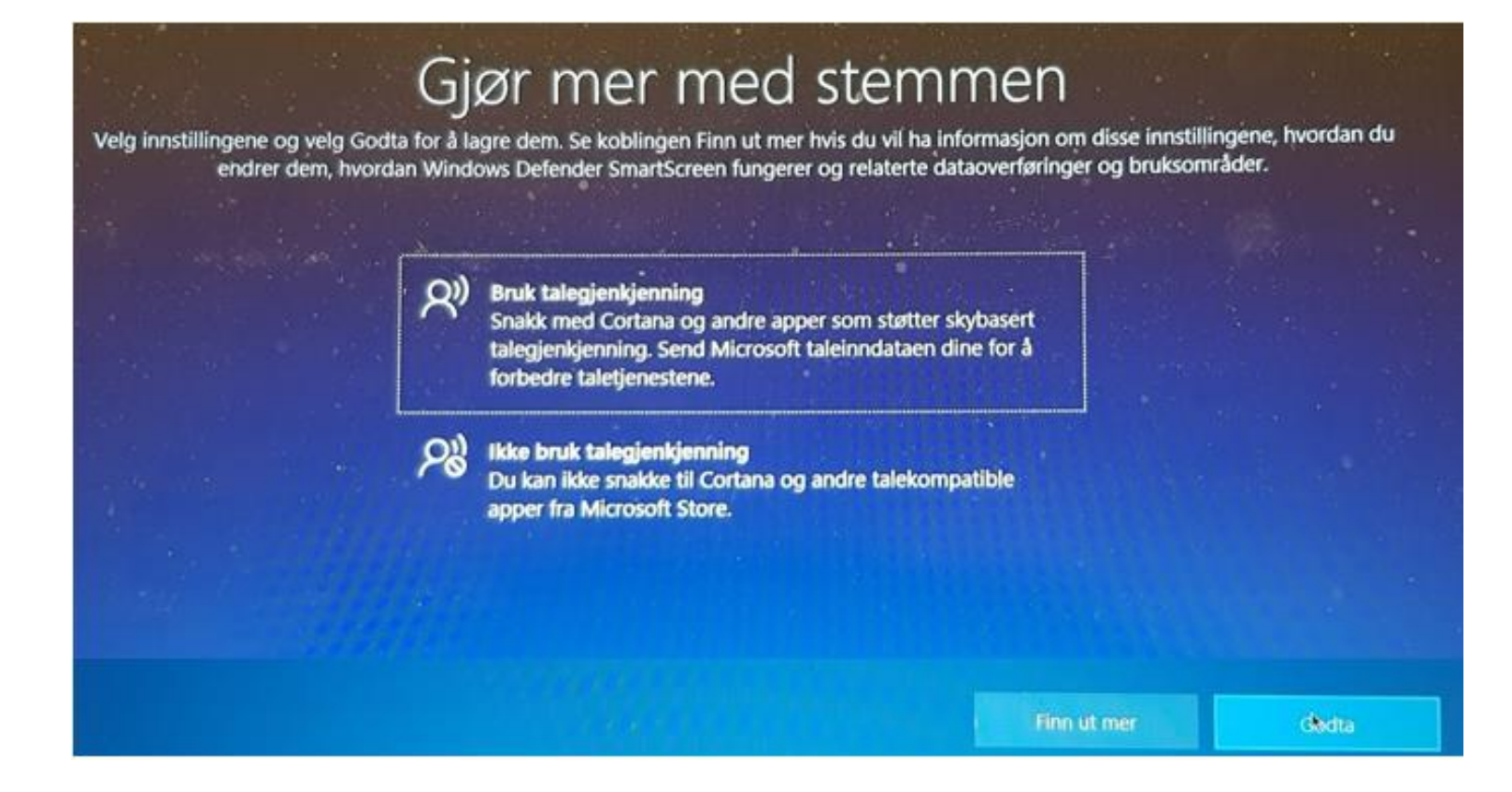

# La Microsoft bruke posisjonen din

Velg innstillingene og velg Godta for å lagre dem. Se koblingen Finn ut mer hvis du vil ha informasjon om disse innstillingene, hvordan du endrer dem, hvordan Windows Defender SmartScreen fungerer og relaterte dataoverføringer og bruksområder.

> Ja Få posisjonsbaserte opplevelser som veibeskrivelser og værmeldinger. La Windows og apper be om posisjonen din. Microsoft bruker posisjonsdata til å forbedre posisjonstjenestene.

### **Q Nei**

 $\Theta$ 

Du vil ikke få veibeskrivelser basert på den gjeldende posisjonen din automatisk eller kunne bruke noen andre tjenester som trenger posisjonen din for å fungere.

ß

2.

## Finn enheten

Velg innstillingene og velg Godta for å lagre dem. Se koblingen Finn ut mer hvis du vil ha informasjon om disse innstillingene, hvordan du<br>endrer dem, hvordan Windows Defender SmartScreen fungerer og relaterte dataoverføri

 $\mathbb{A}$ **Ja** Aktiver Finn enheten (krever Microsoft-konto) og bruk enhetens posisjonsdata for å finne enheten hvis du mister den. க் Nei Windows kan ikke hjelpe deg med å holde styr på enheten hvis du mister den.

**Finn ut mer** 

## Send diagnosedata til Microsoft

Velg innstillingene og velg Godta for å lagre dem. Se koblingen Finn ut mer hvis du vil ha informasjon om disse innstillingene, hvordan du endrer dem, hvordan Windows Defender SmartScreen fungerer og relaterte dataoverføringer og bruksområder.

### **Fullstendig**

Send alle grunnleggende diagnosedata, sammen med informasjon om nettstedene du besøker og hvordan du bruker apper og funksjoner, i tillegg til tilleggsdata om enhetstilstand, enhetsbruk og forbedret feilrapportering. Diagnosedata brukes til å holde Windows sikkert og oppdatert, feilsøke problemer og gjøre produktforbedringer. Uansett om du velger grunnleggende eller fullstendig, vil enheten være like sikker og fungere normalt.

### Grunnleggende

Send bare informasion om enheten, dens innstillinger og egenskaper, og om den fungerer som den skal. Diagnosedata brukes til å holde Windows sikkert og oppdatert, feilsøke problemer og gjøre produktforbedringer. Uansett om du velger grunnleggende eller fullstendig, vil enheten være like sikker og fungere **normalt** 

dodta

ىغل

# Forbedre håndskrifts- og inntastingsgjenkjenning

Velg innstillingene og velg Godta for å lagre dem. Se koblingen Finn ut mer hvis du vil ha informasjon om disse innstillingene, hvordan du endrer dem, hvordan Windows Defender SmartScreen fungerer og relaterte dataoverføringer og bruksområder.

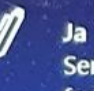

Send håndskrifts- og inntastingsdata til Microsoft for å forbedre språkgjenkjennings- og forslagsegenskapene som brukes av apper og tjenester som kjører på Windows.

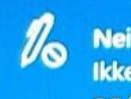

### Ikke bruk dataene mine til å forbedre språkgjenkjenningsog forslagsegenskapene til apper og tjenester som kjører på **Windows.**

**Finn ut mer** 

Godta

# Få skreddersydde opplevelser med diagnosedata

Velg innstillingene og velg Godta for å lagre dem. Se koblingen Finn ut mer hvis du vil ha informasjon om disse innstillingene, hvordan du endrer dem, hvordan Windows Defender SmartScreen fungerer og relaterte dataoverføringer og bruksområder.

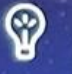

La Microsoft tilby deg skreddersydde opplevelser basert på diagnosedataene du har valgt (enten grunnleggende eller fullstendig). Skreddersydde opplevelser betyr tilpassede tips, annonser og anbefalinger som forbedrer Microsoftprodukter og -tjenester for dine behov.

**Finn ut mer** 

Godta

**Nei** 

Tipsene, annonsene og anbefalingene du ser, er mer generelle og er kanskje mindre relevante for deg.

# La apper bruke annonse-ID

Velg innstillingene og velg Godta for å lagre dem. Se koblingen Finn ut mer hvis du vil ha informasjon om disse innstillingene, hvordan du<br>endrer dem, hvordan Windows Defender SmartScreen fungerer og relaterte dataoverføri

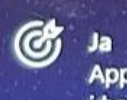

Apper kan bruke annonse-ID til å vise mer tilpasset reklame i henhold til appleverandørens personvernerklæring.

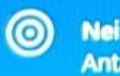

## Antall ankonser du ser, endres likke, men de kan være mindre relevante for deg.

Godta

**Finn ut mer** 

## Siste steg:

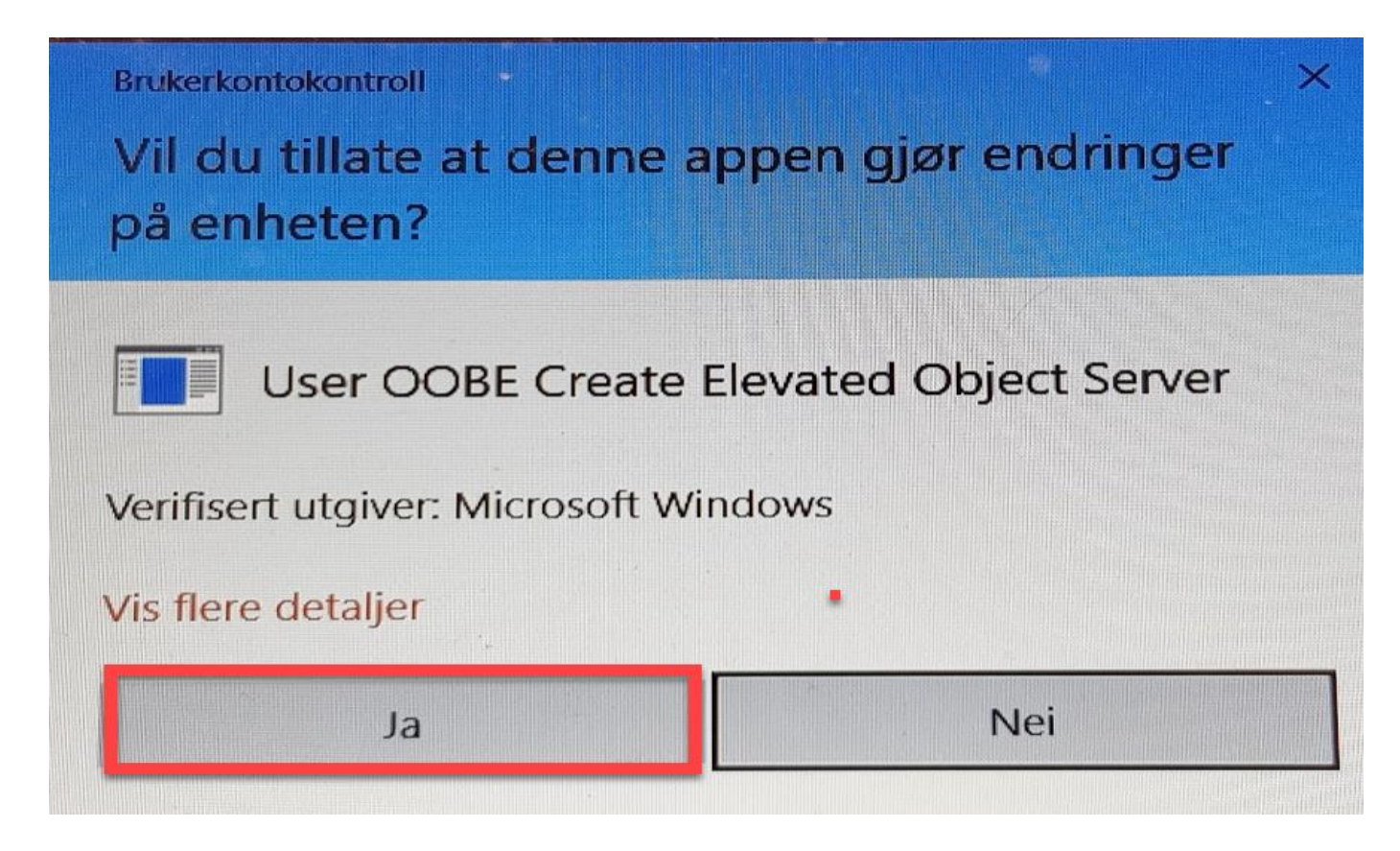